## **TuftsMedicine**

## **EpicEdge Tips & Tricks**

## Adding Hospice Physicians in Hyperspace

The hospice patients primary care provider (PCP) should be added in Hyperspace using the following steps.

- 1. Access Hospice Intake for the patient, then click on the Care Team from the Snapshot on the left. This will open the Care Teams tab.
- 2. Add the patients Primary Care Physician in the Add PCP field.

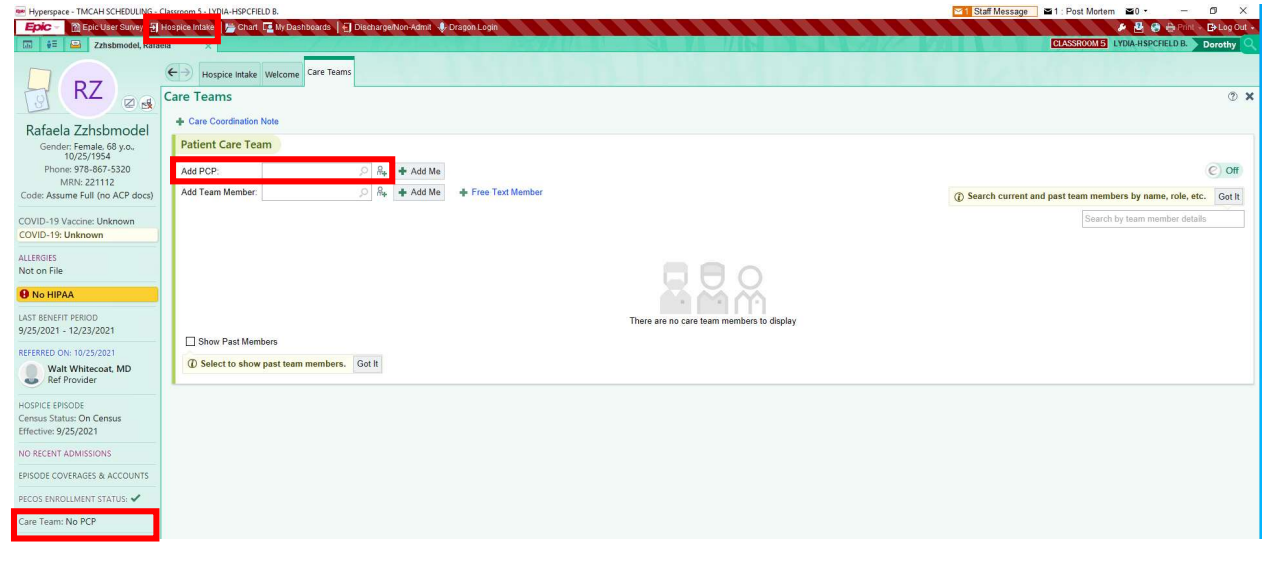

3. When adding the PCP, select the PCP Type of General then Accept.

Note: The hospice attending physician will be decided on and added during the admission visit.

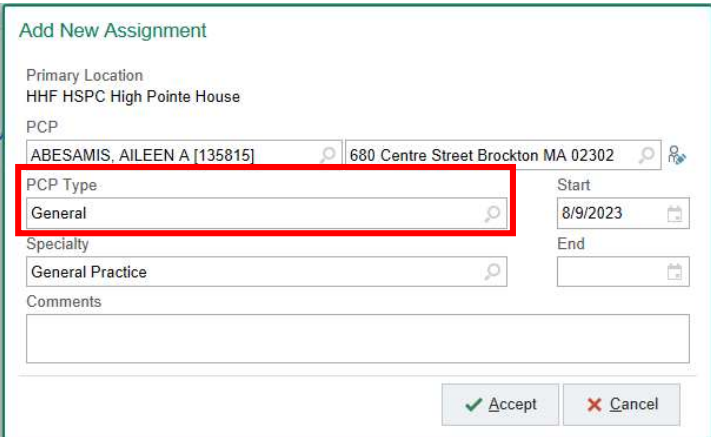

Now that the PCP has been added, the Care Team section on the left will show the physician that you just added and the Team Member section will also show the physician that was just added.

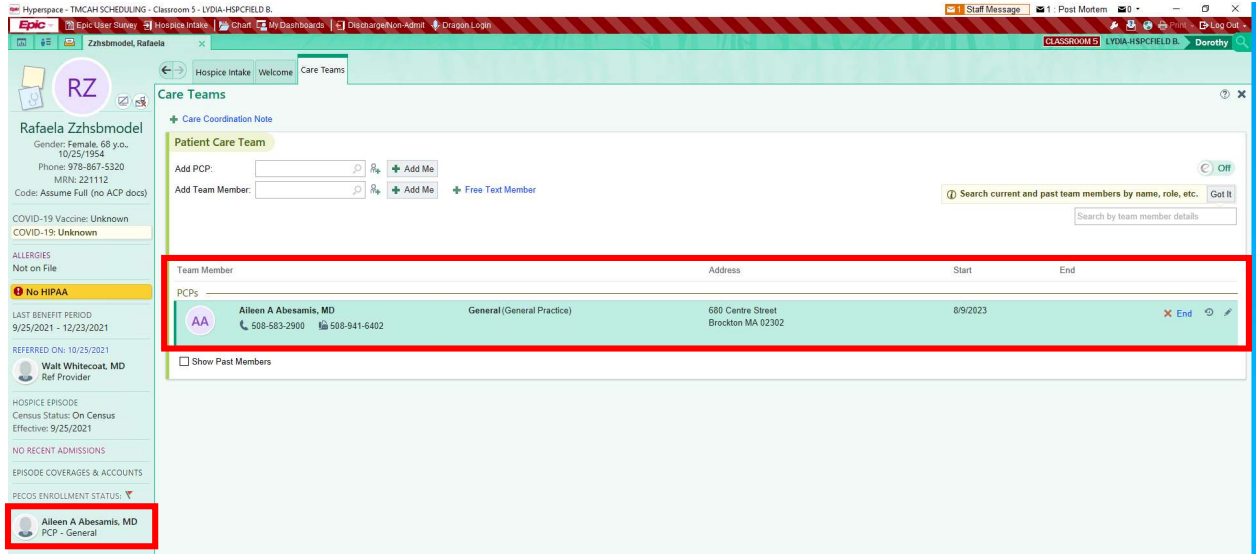